# プログラミング言語 R における 2 つの mosaic plot と日本語、多言語表示

## 藤 本 一 男

#### **概要**

 本稿は、カテゴリカル・データの可視化に威力を発揮する mosaic plot の 活用方法について説明する。統計処理言語 R の普及と並行して、moasic plot に接触する機会が増えている。しかし、学校教育の中では、このグラフ表示 に対する扱いは明確ではないこと、また、多くの人がグラフ表示ソフトとし て用いているExcelにはこのグラフ表示機能が組み込みではないこともあり、 必ずしも知られている状況にはない。他方、R の利用者の中でも、機能的に 興味があり使ってみたものの、日本語表示が「できない」という問題に直面 し、普及がすすまないという状況もある。そこで本稿では、mosaic plot の特 徴を、Friendly 2002 をもとに整理し、実際に、日本語データに対して利用す る際に必要になる設定について解説し、事例として「シンプソンのパラドッ クス」を扱い、mosaic plot でどのように見えるかを提示する。

**KEYWORD:** mosaic plot、vcd、R、カテゴリカル・データ、日本語、韓国語、 シンプソンのパラドックス

## **1 問題の所在**

 まず、最初に棒グラフの持っている問題点を整理し、それを手がかりに mosaic plot の優位さをみていきたい。

 なお、以下の展開においては、OS がなんであれ、つまり macOS、OSX、 Windows、Linux であれ、R の環境で通常の plot 関数のラベル、タイトルで日本 語が正常に出力されるように環境設定されていることを前提にしている <sup>(注1)</sup>。 また、本稿では、R version 3.4.0をOS X 10.11.6(El Captian)の元で使用している。

#### **1. 1 シンプソンのパラドックスと帯棒グラフ**

 「シンプソンのパラドックス」と呼ばれるものがある。ある分割表でのカ テゴリ間の割合に注目したときに、部分表での傾向と全体の傾向が矛盾する というものである。

シンプルな例として、Wikipedia で使われている値<sup>(注2)</sup>をもとに、その「矛盾」 を確かめてみたい。

 二人の生徒、A 君、B 君がおり、二人は、二回の試験を受けた。各回での 正解を A 君と B 君で比較した時に、それぞれで B 君の方が A 君よりも正解 率が高かった。しかし、全体(1、2 回を総合して)で比較すると、A 君の方が、 正解率が高い、というものである。

そこでは、次のような数値が使われている。

1 回目 A 君、100 問中 60 問正解、B 君、10 問中 9 問正解。2 回目 A 君、 10 問中 1 問正解、B 君、100 問中 30 問正解。ここで、回数ごとに比較すれば、 一回目のA君の正解率: B君の正解率は、 $\frac{60}{100}$  = 0.6  $\lt^{\frac{9}{10}}$  = 0.9 となり、B君 の方が高い $(0.6 < 0.9)$ 。二回目については、 $\frac{1}{10}$ = 0.1:  $\frac{30}{100}$ = 0.3 であり、こち らも B 君の方が高い。ここから、1、2 回を合計した総合成績も B 君の方が 正解率が高いように思ってしまう。ところが、これを、1、2 回の合計数で 比較すると、 $\frac{60+1}{100+10}$  = 0.55:  $\frac{9+30}{10+100}$  = 0.35 となり、A 君の方が高い。

 この矛盾のからくりは、回数ごとの受験者数が 100 人と 10 人であること にありそうなのはすぐに察しがつく。しかし、そうした吟味をしないと、1 回目と 2 回目でともに正解率が A 君より B 君が高いのであるから、総合得 点でもA君よりもB君が高いと思ってしまうところにこのパラドックス(「錯 覚」)が「成り立つ」条件がある。

 比率を数値だけでみていくのであれば、各回の比率を回答問題数で加重し て比較することで正確に評価することが可能になる。

 しかし、ここでは、この「錯覚」にもう少しつきあいたいと思う。実は、 **積み上げ棒グラフ**は、こうした錯覚を引きだしてしまう機能的制約を持って いる。各棒の幅は等幅で描かれるために、その棒 100 %に対応する度数(n の値)の大小とは無関係にカテゴリの比率だけが強調されて表示されてしま うからである。それゆえ、カテゴリ比率を比較する目的の積み上げ棒グラフ をつくるときは、n =の表記が必須であるし、読み取る際も、この n =を抜 きに正確な評価はできないのである。

 では、先の例を等幅の積みげ棒グラフで描いてみよう。図1.1のようになる。 1 回目(A1, B1)も 2 回目(A2, B2)も、B の方が正解率は高い。

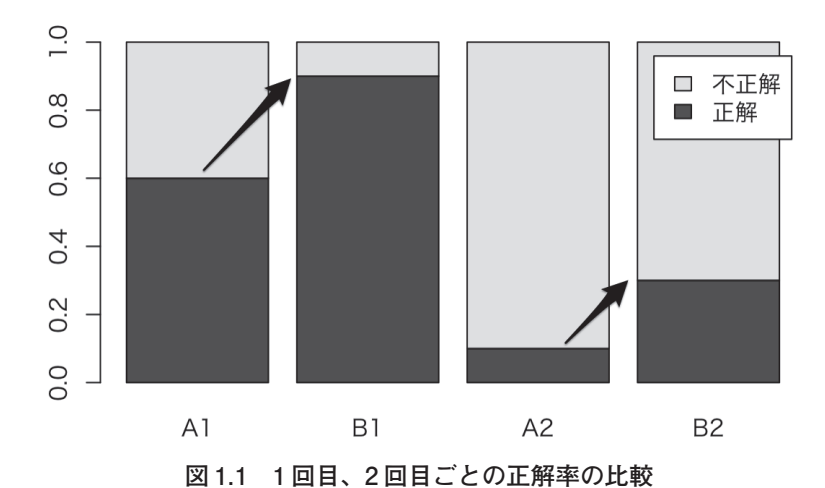

 次に、表から、1 回目 2 回目を合計して、それをもとに棒グラフを作成し てみると図 1.2 のようになる。これでみると、正解率は *A* > *B* である。

この転倒 (矛盾)は、積み上げ棒グラフが情報を「n = | をグラフの中に取 り込めていないという事情によってひき起こされている。

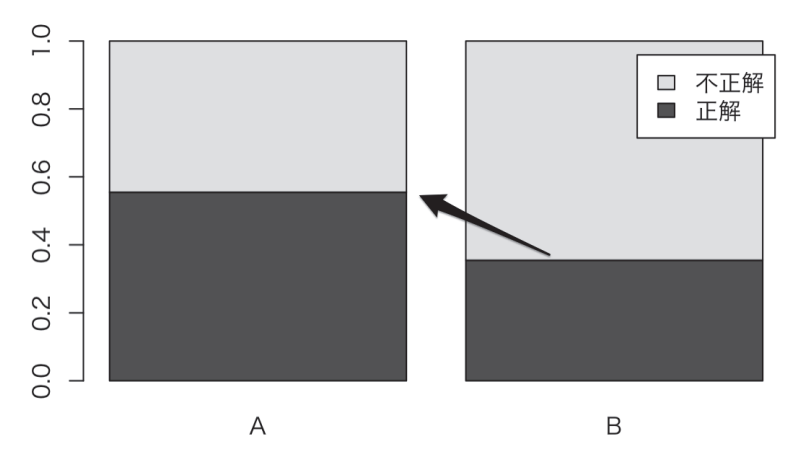

**図 1.2 1 回目、2 回目を合計した正解率の比較**

#### **1. 2 タイルの面積として n の値を取り込む mosaic plot**

 こうした等幅の積みげ棒グラフの制約を克服すべく活用できるのが、 **mosaic plot** である。

mosaic plot は、クロス表のセル度数を、グラフのタイルの面積に対応させ て表示する。このグラフ表示は、棒グラフにくらべて計算量が増えるためか、 学校教育ではお目にかかることがない<sup>(注3)</sup>。しかし、コンピュターが普及し、 R のような統計処理言語が簡単に使えるようになってきた過程で認知される ようになってきた。

 本稿は、こうした流れを踏まえ、mosaic plot を活用するためにネックとなっ ていた日本語使用の問題をクリアし、最後に、今扱った「シンプソンのパラ ドックス」という錯覚をもたらすデータがどう表示されるかをみていく。

#### **2 量的変数における散布図に対応する質的変数におけるクロス表**

 データ分析の基本は、ある変数とある変数の関係を見つけることにある。 量的変数の場合は、x 軸と y 軸にそれぞれ注目している変数をわりあてて、 それをプロットすることで関係をみることができる。これは散布図(scatter plot)と呼ばれている。

 それに対して、質的変数(カテゴリカル・データ)の場合は、この散布図 に相当するものがクロス表である。それゆえ、カテゴリカル・データの分析 の基礎は、このクロス表にある。表の形にまとめられたものを、適切な方法 で数量化することで、さらに分析をすすめることができるが、まず必要なの は、手に入れたデータの様子を把握することにある。量的データの場合は、 変数ごとに、ヒストグラムを描き、データの分布を確認することができる。 カテゴリカルデータの場合は、カテゴリーごとの集計が基本であり、それは、 やはりクロス表での集約である。

 次に必要になるのは、量的変数においては散布図で確認したような変数間 の関係の把握である。そこでまずおこなわれるのは、作成したクロス表の行 変数か列変数の一方に注目して、そこに対応する列変数、行変数との関係を 図示することにある。ここで、用いられるのが、棒グラフ、なかでも、カテ ゴリーごとの度数の累積が 100 %になるような積み上げ棒グラフである。こ のグラフによって、注目している行変数の特徴が、列カテゴリーの分布によっ て読み取られることになる。

しかし、冒頭のシンプソンのパラドックスの例でみたように、棒グラフは、

累積棒グラフであっても、等幅で描かれる。そのために、n =の記載が必須 にはなるものの、グラフにとっては、付加情報の位置であって、グラフその ものの等幅性は依然かわりがない。

そこで、開発されたのが mosaic plot である。

#### **3 mosaic plot の機能的特徴**

 まずは、mosaic plot による表示を見ていただこう。データは、後に解説 するが、HairEyeSex という、髪の色、目の色、性別の 3 元クロス表(R に default で提供されている)のデータセットである。タイルの面積がセルの度 数に対応しているものとして眺めてみれば、各カテゴリーの関係が見えてく る。

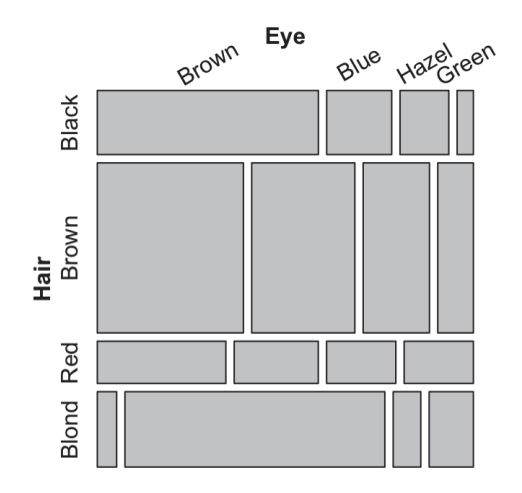

**図 3.1 mosaic plot の表示例:HairEyeSex で性別を統合して表示している。**

#### **3. 1 二つの mosaic plot**

 さて、ここまでは一般名称として「mosaic plot」という語を用いてきたが、 R で使える代表的な **mosaic plot** には、二つのものがある。

 一つは、base で提供される **mosaicplot()**である。今一つは、それの拡張版 として位置付けられている、**mosaic**()である。それぞれ提供されているパッ ケージを明示して表記すると以下のようになる。

● **graphics::mosaicplot()**

● **vcd::mosaic()**

R に最初からインストールされているのが、mosaicplot であるが、提供さ れている機能的な充実度から見て vcd::mosaic()を利用していきたい。

### **3. 2 mosaic plot の歴史**

 その vcd::mosaic()は、vcd というパッケージで提供されているが、このパッ ケージ誕生をたどると、今日の mosiac plot への経緯があきらかとなる。

中心にいるのは、トロント大学の Michael Friendly 教授である。

Friendly 2002 をもとに整理する。

 詳細は、"Advances in Visualizing Categorical Data Using the vcd, gnm and vcdExtra Packages in R CARME 2011", http://carme2011.agrocampus-ouest. fr/slides/Friendly\_Turner\_Firth\_Zeileis.pdfに記述されている。

― 1981, 1984 Hartigan and Kleiner

n 元の分割表を、度数を「タイル」の面積 ~ セル度数に分解して(再帰的)な mosaic 表示として提示。

― 1994 Friendly

mosaic 表示と対数線形モデルの結合を開発。これによって、観測度数(面 積)と各モデルからの残差を色分けして表示することができることを示す。

— 1995 CARME1995 において最初の発表<sup>(注4)</sup>。

― 2000 Friendly "Visualizing Categorical Data" 刊行(SAS Institute)。

 ― 2002 Friendly「しかし mosaic ライクな表示は、長い歴史を持っている!」 ― 2002 ウィーン工科大学とウィーン経済大学で vcd project 発足 (Kurt Hornik, David Meyer, Achim Zeileis) 。vcd package の誕生へ。

## **4 データの用意:HairEyeColor データ**

Friendly2000 をもとに、データの詳細を確認する。

### **4. 1 基本とするデータ:HairEyeColor**

Hair × Eye の表は、Snee (1974)によって報告されたデラウェア大学の学生 の調査に基づいている。性別による分割は、教育的な目的のために Friendly (1992a)によって追加された<sup>(注5)</sup>。

このデータセットは、標準カイ二乗検定、より一般的には対数線形モデリ

ング、mosaic plot、sieve diagram、または association plot などのグラフィカルメ ソッドなど、分割表を分析するためのさまざまな手法を示すのに役立つ。

#### **4. 2 書式**

3 つの変数で 596 人の観測値をクロス集計した 3 次元配列。変数とそのレベ ルは以下のとおり。

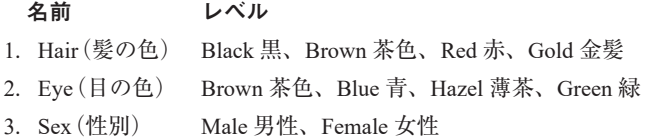

**4. 3 日本語変数名、カテゴリ名をつける。韓国語変数名、カテゴリ名をつける** さて、次のように英語、日本語、韓国語のデータを準備し、それを、 mosaic で使用しながら、パラメータの設定の仕方を確認していこう。

```
library(vcd)
.d <- HairEveColor
dimnames(.d).d_k \leftarrow .d_j \leftarrow .ddimnames(.d_j) <- list(髪=c("黒","茶","赤","ブロンド"),
                       眼= c("茶","青","薄茶","緑"),
                       性別= c("男性","女性"))
                         = c("검정", "차", "빨강", "금발"),
dimnames(.d_k) \leftarrow list(= c( "차", "파랑", "밝은", "녹색"),
                           = c( "남자", "여자"))
```
## **5 graphics::mosaicplot での表示**

最初に、mosaicplot()を用いて、データを表示してみる。

```
mosaicplot (.d, main="HairEyeColor")
```
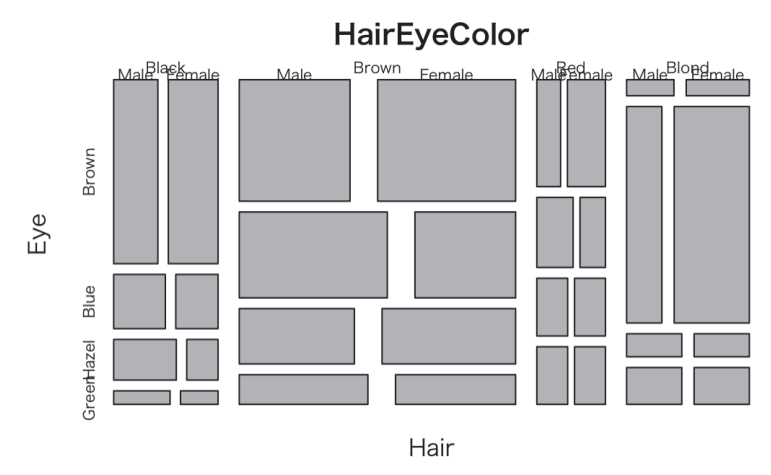

**図 5.1 Exhibit 7.1**

ここで確認しておきたいのは、データ表での変数の位置と mosaicplot での変 数の位置の関係である。なお、.d を、.d\_jに変えれば、日本語のデータが図 示される。ただし、.d\_k を選択してもハングル表示はされない <sup>(注6)</sup>。

```
, Sex = Male
           Eve
Hair
             Brown Blue Hazel Green
   Black
                  32
                          11
                                     10
                                                 \mathcal{E}50
                                     25
   Brown
                  53
                                               15
   Red
                  10
                         10
                                      \overline{7}\overline{7}Blond
                  \overline{\mathbf{3}}30
                                    5^{\circ}\overline{8}, , Sex = Female
           Eye
Hair
             Brown Blue Hazel Green
                                      5
   Black
                  36
                            9
                                                 \overline{2}Brown
                  66
                           34
                                     29
                                               14
                          \overline{7}\overline{7}Red
                  16
                                      \overline{7}Blond
                  \overline{4}5
                                                 8
                           64
```
 このように、データ表では、行に髪の色(Hair)が位置し、列に、目の色(Eye) が位置しているにもかかわらず、グラフ上はそれが入れ替わっている。入力 する際に()で転置させてもよいが分割方向の設定などの面倒が発生するの t で解決にはならない。

**vcd::mosaic** は、この mosaicplot()の拡張版として位置付けられている。 vcd の解説を引用しておく。

mosaic 表示は、Hartigan and Kleiner(1984)の統計学論文で示唆されており Friendly(1994)によって拡張された。mosaicplot は base の graphics による実 装であるが、mosaic ははるかに柔軟で拡張可能な grid に基づく実装である。 mosaic は、デフォルトのメソッドと数式インタフェースを持つ汎用関数 <sup>(注7)</sup> で ある。ともに、strucplot 関数への高水準インタフェースであり、(拡張された) mosaic 表示を生成する。独立モデルの指定、ラベル付け、凡例、スペーシング、 シェーディング、その他のグラフィカルなパラメータなど、ほとんどの機能 がそこに記述される。期待度数の(おそらくより高次の)表の領域に対応した 視覚化を行う。

mosaic plot は、正方形の再帰的な垂直および水平分割によって作成された(セ ルに対応する)タイルで構成されている。各タイルの面積は、前の次元の分割 の寸法を考慮して、対応するセル値に対応している。

 また、拡張 mosaic plot は、特定の対数線形モデルへの適合度合いを視覚化 する。特徴的には、これは、タイルの色および / または輪郭で、対応する残差 の符号(±)、大きさおよび可能性としての有意性を視覚化する残差に基づく のシェーディングによって行われる。レイアウトは非常に柔軟である。

 シェーディング、ラベル付け、スペーシング、および凡例の仕様はモジュー ル化されている(詳細は strucplot の文献を参照)。graphics の mosaicplot 関数と は対照的に、split(タイルへの分割)はデフォルトで structable の出力に一致す るように水平方向から開始する。(**https://cran.r-project.org/web/packages/ vcd/vcd.pdf** の mosaic の項より)

### **6 vcd::mosaic での表示**

 拡張された mosaic plot として位置付けされている vcd::mosaic()であるが、 日本語ラベルを用いるのは「簡単」ではなかった。この mosaic を含めて vcd のグラフ描画関数が grid 系の graphics である strucplot というフレームワーク にもとずいた設定をおこなわなければならないのだが、必ずしもわかりやす いものではなかったのである <sup>(注8)</sup>。

 以下に、変数名、カテゴリ名、を日本語で設定した場合の mosaic での表 示を示す。

```
my.lang = list(gp_labels = gpar(fontsize = 10, fontfamily = "sans"),gp_{varnames} = gpar(fontsize = 12, fontfamily = "sans"))<-
4
my.sub <- gpar(fontsize =10, fontfamily = "sans"),
mosaic(.d_i,\lambda labeling_args=my.largs, \leftarrow本体の日本語表示に関係する部分
         main\_gp = my.mainloopsub\_gp = my.sub.
                                                   タイトル、サブ・タイトルの
        rot_labels = c(left = 0, top = 0, right=0), 日本語表示に関係する部分
         pop=FALSE,
         keep_aspect_ratio=FALSE,
         shade = TRUE\lambda
```
 上記リストで moasic()を呼ぶ前に、設定している **my.largs** =の設定が、 mosiac を含めた strucplot frame work でのパラメータ(gpar)の設定であり、こ れを、本体(mosaic の中)で参照している。ここでの fontfamily をハングル 表示が可能なフォントに設定すれば mosaic でハングル表示が可能になる。 macOS、OSX であれば、AppleGothic を指定することで、日本語韓国語(そ して英語)の混在表示が可能になる。

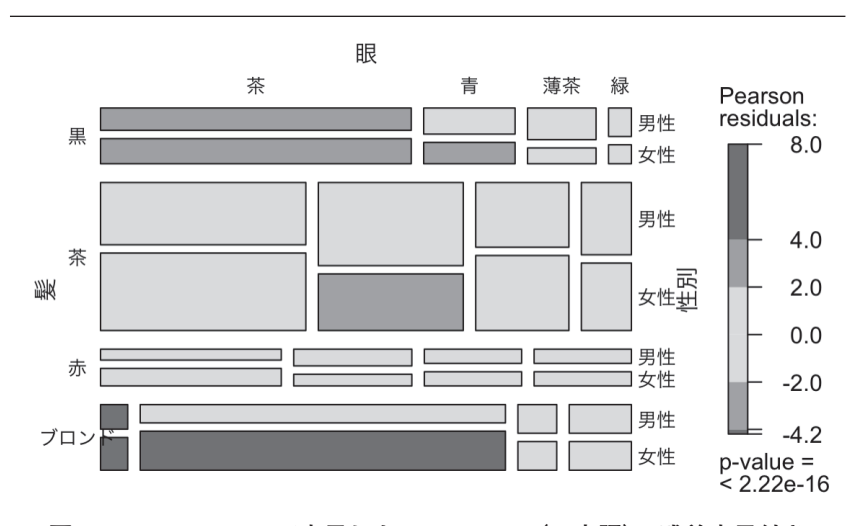

**図 6.1 vcd::mosaic で表示した HairEyeSex(日本語)、残差表示付き**

```
my.lang.k = list(gp_labels = gpar(fontsize = 10, fontfamily = "AppleGothic"),gp_varnames = gpar(fontsize = 12, fontfamily = "AppleGothic"))my.main = gpar(fontsize = 14,fontfamily = "AppleGothic")my.sub = gpar(fontsize = 10, fontfamily = "AppleGothic")mosaic(.dk.
       labeling_args=my.largs.k,
       rot\_{labels} = c(left = 0, top = 0, right=0),main="日本語한글混在 vcd::mosaic",
       main\_gp = my.mainloop,
       )#
```
ここで mosaic () で設定したパラメータは、vcd が提供する他の関数 (注9)に おいても共通のフレームワーク、strucplot の設定値である。それを以下に簡 単に説明する。

#### **7 strucplot framework**

strucplot framework の解説は、[Meyer2006]に詳説されている。ただし、フ レームワークの説明であるため、必ずしもわかりやすくない。ここでは、上 述した日本語表示、他の幾つかの機能の設定を記述しておく。それを手が かりに、[Meyer2006]にある mosaic 他の表示に関するパラメータを使ってい けるであろう。なお、strucplot のパラメータの説明は、?strucplot でも表示 されるし、また、R documentation ページの strucplot を参照しても得られる  $(https://www.rdocumentation.org/packages/vcd/versions/1.4-3/topic/structurelot)_{\circ}$ ● gp\_labels、gp\_varnames: 上述のソースコードでは、これらのパラメー タに、gpar(grid パラメータ)の "fontsize"、"fontfamliy" を指定している。vcd 系のグラフィック機能でタイルの表示、また、変数名カテゴリー名に日本語 を使用するには、ここで、日本語対応しているフォントファミリーを指定し なくはならない。日本語韓国語混在表示で用いたフォント "AppleGothic" は、 その両方の表示が可能なものである。

● main\_gp、sub\_gp:これは、それぞれ、main 領域 (表題)、sub 領域 (副題) で用いる gp(grid parameter)である。表題や副題で日本語を使う場合には、 ここに gpar で設定する。日本語に限らず、欧文であっても、使用するフォ ントを指定する場合は、ここで指定すればよい。

• rot labels: カテゴリーラベルの文字向きを指定できる。

rot\_labels = c(left = 0, top = 0,right=0)のようにベクトルで与える。 数値は、回転角度である。0 であれば回転なし。45 であれば、45 度傾けて

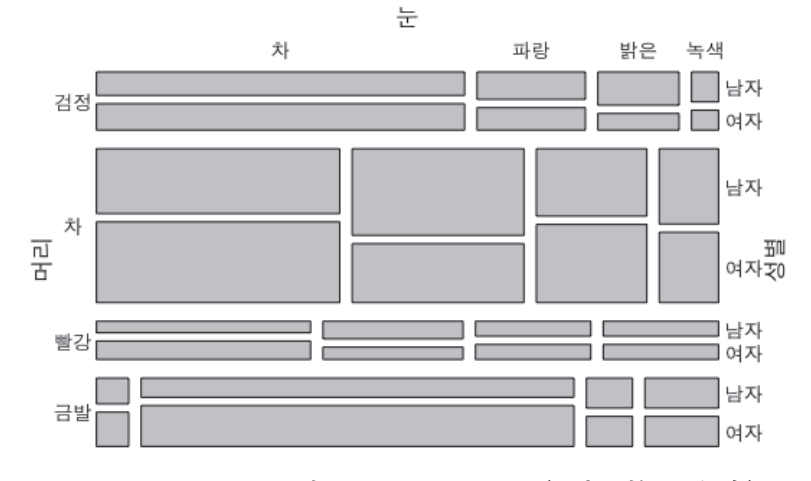

## 日本語한글混在 vcd::mosiac

**図 6.2 vcd::mosaic で表示した HairEyeSex(日本語韓国語混在)**

カテゴリーラベルが表示される。

strucplot frameworkには、かなり多くのパラメータが用意されている。ただ、 ここまでで説明したような使い方さえ理解すればあとは必要に応じて用いて いけばよい。

## **8 vcd::mosaic で拡張された機能を使ってみる**

#### **8. 1 mosaic でセル度数をタイルに表示する**

これを行うには、以下のように、labeling = labeling\_valuesを指定する。 タイルに、セルの残差を値で表示するには、 を指定する。以下に、変数名、カテゴリ名に日本語を用い、残差で色分けし、 右辺のラベル(性別)を 30 度傾斜させて表示するためのコードと結果を示す。

```
mosaic(.d_i,margins = c(\text{left} = 5, \text{top} = 4),
         labeling_args=my.largs,
         rot\_{labels} = c(left = 0, top = 0, right=30),
         keep_aspect_ratio=FALSE,
         gp = \text{shading\_Friendly},
         labeling = labeling_residuals)
```
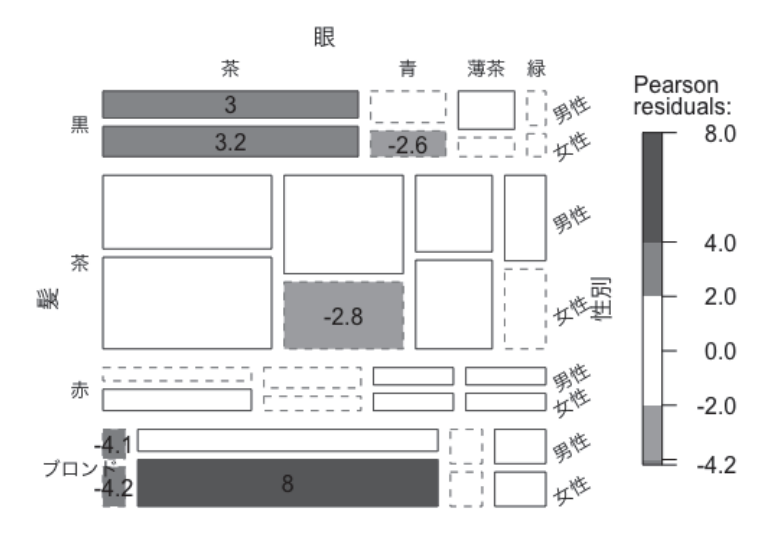

**図 8.1 日本語ラベル、残差色分け、タイルに表示、右辺 30 度**

### **8. 2 DoubleDecker という mosaic()のカスタマイズ版**

vcd が提供する便利な機能に、DoubleDecker がある。これは、2 値の目的 変数の結果と独立変数の関係を可視化する機能である。[Meyer2016]には次 のような解説がある。

Doubledecker プロットは、1 つのカテゴリ(通常は 2 値)変数の他のカテゴリ 変数への依存を視覚化する。内容は、従属変数(結果)を除くすべての次元(他 のすべての変数カテゴリ)に対して垂直分割された mosaic plot である。最後の 変数は、水平分割、タイル間のスペースなし、およびレベルの個別の色に設 定されて視覚化される。

 ここでは、HairEyeSex と同じように日本語化した Titanic のデータを表示 させてみる。ラベルの日本語表示部分は、mosaic で日本語フォントを指定し たのと同じものを用いている。

```
Titanic J <- Titanic
dimnames(Titanic J) <- list(Class=c("1等","2等","3等","船員"),
                          性別=c("男性","女性"),
                          年齢=c("子ども","大人"),
                          生存=c("No","Yes"))
doubledecker(Titanic_J, labeling_args=my.largs, main="Titanic_J")
```
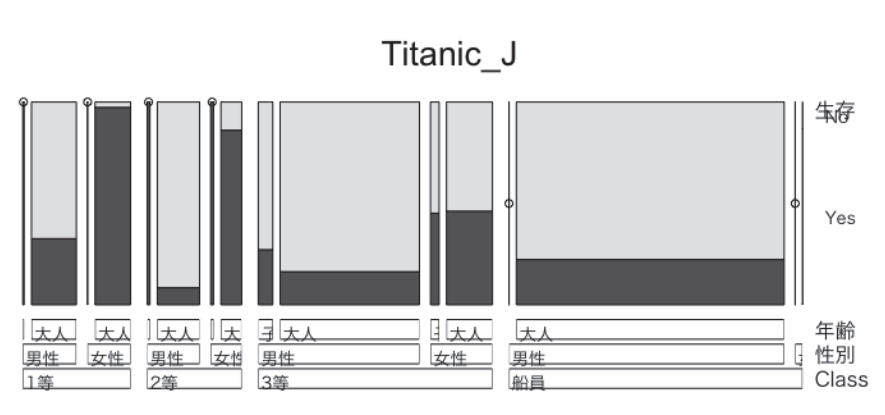

**図 8.2 タイタニック号生存率の客室等級、性別による分類**

### **9 実践例**

 この DoubleDecker プロットを用いることで、冒頭にあげたシンプソンの パラドックスがどのように視覚化されるかみておきたい。積み重ね棒グラフ の「等幅」がシンプソンのパラドックスという「錯覚」の誘引であった。ここ では、それを mosaic/DoubleDecker で表示する。

### **9. 1 3 元クロス表をつくる**

データを準備する。必要になるのは3元クロス表なので、1回目、2回目 ごとの 2 元クロスを 2 つ用意しそれを array でまとめている。

 $N1$  <- matrix( $c(60, 40,$ 9, 1), byrow=T,  $2, 2)$  $N2 \leftarrow matrix(c(1, 9,$ 30,70), byrow=T, 2,2) .d <-  $array(c(N1,N2), dim = c(2,2,2), dim = max = list(生蓗 = c("A", "B")$ , 解答=c("正解","不正解"), 回数=c("1回目","2回目")))

日本語表示に必要な my.largs はこれまで使ってきたものと同じである。

STR <- structable(解答 ~ 回数 + 生徒, data =. d)  $STR[, 2:1]$ doubledecker(STR[,2:1], labeling\_args=my.largs)

行頭に「解答」、行側に「回 数・生徒」つまり「回」ご との「生徒」で表示。図9.1

 このグラフをみれば、n =に対応する情報がグラフの横幅として表示され ているので、それぞれの回ごとには、B の方が正解率は高くても、正解の面 積自体は、高校 A の方が多いことは一目瞭然ではある。それがより明確に なるように、これを、高校ごとに並べかえてみる。この並べ替えも、変数の 順番の変更で可能なことが、strucplot の強力なところである。

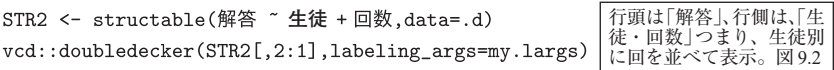

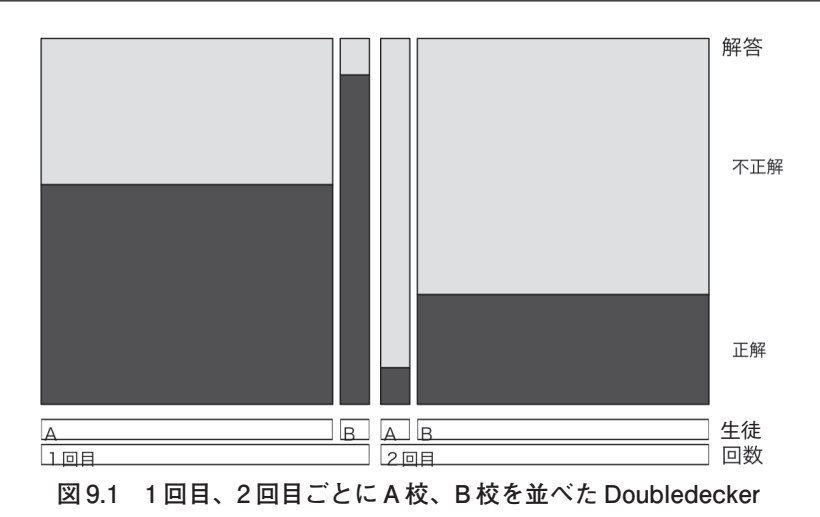

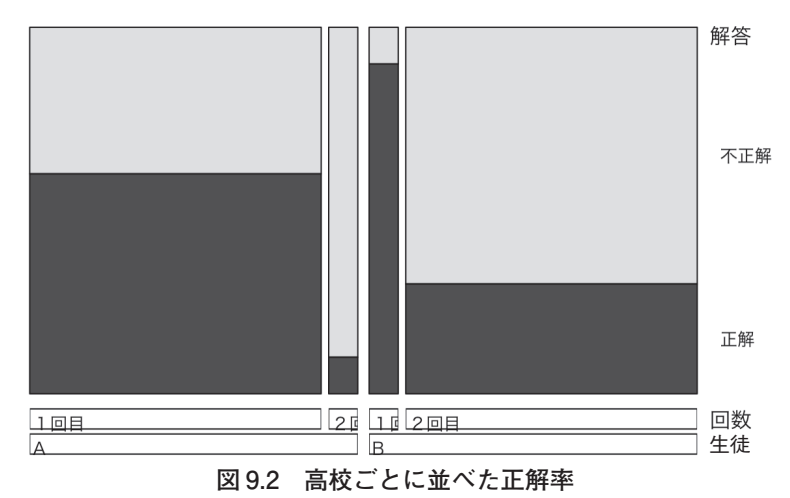

### **10 まとめ**

以上みてきたように、

- mosaic plot は帯棒グラフの表示機能を拡張しながら、カテゴリカルデータ を可視化するための基本ツールとなっている。
- 日本語表示の問題は、strucplot framework のパラメータ設定の問題として 解決される。
- シンプソンのパラドックのデータを、mosaic (Doubledecker) で表示させれ ば、矛盾=「錯覚」はおこならない。

#### **注**

- 1)ネット上に公開されている日本語利用のための font 設定は、以下のページなどを参照。 **http://d.hatena.ne.jp/MikuHatsune/20120428/1335544822**
- 2)**https://ja.wikipedia.org/wiki/** シンプソンのパラドックス
- 3) mosaic plot の「教科書」での扱い。大学の使用される統計学のテキストでは紹介され始めている。 たとえば、稲葉由之 , 2012,『プレステップ統計学 I 記述統計学』(プレステップシリーズ 14)、 弘文堂、ppxx のコラム。
- 4) CARME("**C**orrespondence **A**nalysis and **R**eleated **M**ethods", 対応分析と関連技法に関する国際会議) 会議の歴史は、Greenacre 2017 の「はじめに」にまとめられている。タイトルにあるのは対応分 析であるが、その関連技法に、vcd は含まれており、2015 年のナポリ大会では、vcd の中心人物、 Michael Friendly が「Data and Visualization」をテーマに記念講演を行っている。

#### **https://youtu.be/uti5FIFJsN4**

5) Frendly2000:392 によるコメント

髪の色と目の色との関係は、このようなデータでは驚くほど見通せない。遺伝的に、髪の色、 目の色、および肌の色はメラニンに関連しており、少なくとも 2 種類のメラニンが存在し、そ のうちの 1 つは赤みがかった(明るい)もの、もう 1 つは黒っぽいことが知られている。皮膚の 中のより暗い形のメラニンをたくさん持っている人は、おそらく髪と目にそれを持っている。 しかし、遺伝的には無関係であるが、人種の中で一緒に起こりうる多数の人種特性が存在する。 Snee のデータセットの学生は、人種では分類されていないため、不明だる。髪の色、目の色、 性別の間に何らかの関係があるかどうかは、さらに謎である。

- 6)これは今使用しているマシンのシステム言語が日本語だからであり、韓国語の環境であればハ ングルが表示される。しかし、その時は日本語は表示されない。
- 7) 汎関数については、"Advanced R" chap11 Functionals (邦訳『R 言語徹底解説』 11 章 p215 [汎関数])

144

を参照。

- 8) vcd::mosaic で日本語がうまく表示できない問題について
	- Rjpwiki での質問あり。誰も回答してない。vcd 初心者?(2012-10-23 (火) 17:43:10)

```
http://www.okadajp.org/RWiki/?%EF%BC%B1%EF%BC%86%EF%BC%A1%20(%E5%88%9D%E7%B4%9A%E8%80%
85%E3%82%B3%E3%83%BC%E3%82%B9)%2F14#sbdd4c23
```
「さらに、ラベルを日本語で表示しようとして、次のように入力すると、

```
dimnames(tab) <- listサイズ(=c("S", "M", "L"), 性別=c男("", 女""))
mosaic(tab, split_vertical=T)
```
以下にエラー **grid.Call.graphics**(**L\_downviewport, name\\$name, strict**): Viewport' cell:

サイズ= S' was not found

とエラーになってしまいます。日本語が通らないようなのですが、何か対処法はありますで しょうか。」

● 豊澤栄治「実践! Web マーケッターのための R 入門顧客属性データとコンバージョンデー タを使ってどんどん打ち手を考えよう!【R 入門講座】 **https://markezine.jp/article/detail/20665**(2014/08/28 08:00)

「あれ!?なんで今回は日本語の変数名ではないのか?とツッコミが入りそうですね。そう なんです。vcd パッケージを使うのですが日本語表示で問題がありまして、英語表記とさせ て頂きます。環境によってはうまいこといくかも知れませんが……。お許しください !」

● Winston Chang (石井、河内、瀬戸山、古畠)『R グラフィックスクックブックー ggplot2 による グラフ作成のレシピ集」オラリー・ジャパン, 2013 なお、「ggplot2 による……」は邦題での サブタイトル。ここの「レシピ 13.15 モザイクプロット」を作成するは、vcd::mosaic を紹介し ている。

このレシピの最後に、「モザイクプロットを作成するその他の関数は、?mosaicplot を参照して ください。」(p316)とあるが(原著でも同様)、vcd::mosaic と graphics::mosaciplot は別ものであ り、vcd::mosaic の help は、?mosaic である。なお、本書の付録 B「グラフでの日本語フォント の利用」は、windows や OSX 向けの日本語設定の話と、個別 ggplot2 で日本語をつかえるよう にする説明だけである。

#### **参考文献**

- [Friendly2000] Friendly. M, 2000, "Visualizing Categorical Data", SAS series in statistical applica-tions, SAS Institute, サポートページ , **http://www.datavis.ca/books/vcd/**
- [Friendly2002] Friendly. M, 2002, "A Brief History of the Mosaic Display", Journal of Computa-tional and Graphical Statistics, Vol.11, No.1 (Mar., 2002), pp.89-107, American Statistical Association
- [Friendly2016a] Friendly. M, 2016, "Working with categorical data with R and the vcd and vcdExtra

packages", Using vcdExtra version 0.7-0 and vcd version 1.4-2,

#### **https://cran.r-project.org/web/packages/vcdExtra/vignettes/vcd-tutorial.pdf**

[Friendly. Meyer2016] Frendly. M, Meyer. D, 2016, "Discrete Data Analysis with R", CRC Press

- [Greenacre2017] Greenacre. M, "Correspondence Analysis in Practice Third Editon", CRC press
- [Meyer2006] Meyer. D, Zeileis.A, Hornik. K, 2006, "The Strucplot Framework: Visualizing Multi-way Contingency Tables with vcd", Journal of Statistical Software, October 2006, Volume 17, Issue 3. **https://www.jstatsoft.org/article/view/v017i03/v17i03.pdf**
- [Meyer2016] Meyer. D, Zeileis. A, Hornik. K, Gerber. F ,Friendly. M, 2016, "package 'vcd'", **https://cran.r-project.org/web/packages/vcd/vcd.pdf**
- [Friendly. Meyer2011] Friendly. M, Meyer. D, Zeileis. A, Hornik. K, 2011, "Advances in Visualizing Categorical Data Using the vcd, gnm and vcdExtra Packages in R", CARME 2011 Rennes, February9-11, 2011, **http://www.datavis.ca/papers/adv-vcd-4up.pdf**
- [ 藤本 2017] 藤本一男 , 2017, 「2 つの mosaic plot と日本語表示」Tokyo. R#65 における LT 発表資料。 slide share で公開。

#### **https://www.slideshare.net/kazuofujimoto/2mosaic-plot-80084536**

Wickham, Hadley, 2014 (2016), "Advanced R" (訳:石田『R 言語徹底解説』共立出版)

- R Core Team (2017). R: A language and environment for statistical computing.
- R Foundation for Statistical Computing, Vienna, Austria. URL https://www.R-project.org/.

#### **■ 謝辞**

 本稿は、Tokyo.R # 65、66 での LT での発表をベースにしています。参加されたみなさま、コメ ントをくださった方々に感謝いたします。